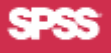

# **SHOWCASE**™ **ESSBASE**® **7.1 INSTALLATION QUICK START**

### **SERVER REQUIREMENTS**

Upgrade is supported over versions 4.5, 6.2, 6.5, or 6.51. Other requirements:

- IBM<sup>®</sup> OS/400<sup>®</sup> V5R1, V5R2, or V5R3
- **•** 5722JV1 Java™ Developer Kit 1.3 and 1.4
- **•** 5722JV1 and 5722JC1 Toolbox for Java
- **•** 5722SS1 OS/400 QShell
- **•** 500 MB disk space with 280 MB temporary space
- **•** Additional disk space the size of your largest Essbase database.
- **•** TCP/IP configured and started on the iSeries
- **•** The system value QALWOBJRST must be set to \*ALL or \*ALWPGMADP. You can display the value with the DSPSYSVAL QALWOBJRST command.
- **•** The system value QFRCCVNRST must be set to 1 for the duration of the installation process. You can display the value with the DSPSYSVAL QFRCCVNRST command.
- **•** If you have more than one ShowCase Essbase Analytic Server installed on a single iSeries, each active server must have its own IP address and license key.
- To run the server components, you may need specific iSeries PTFs. See the *Readme* file for the latest levels.

For EAS patch 7.10.030, 5722AC3 Crypto Access Provider 128-bit for AS/400 is recommended. This LPP is shipped with V5R3, but you must order it if you have a pre-V5R3 release.

## **CLIENT REQUIREMENTS**

### **Runtime Client and Excel Spreadsheet Add-in**

- Microsoft® Windows® XP, 2003, or 2000 SP3
- Intel<sup>®</sup> Pentium<sup>®</sup> processor, 133 MHz or higher and 64 MB of RAM, or the minimum required by your operating system

## **Administration Services (EAS) Console**

- **•** Microsoft Windows XP, 2003, or 2000 SP3
- **•** RAM: 33 MB startup memory, 64 MB working memory, 32 MB outline memory + 500B per member
- **•** Disk space: 90 MB minimum
- **•** Java Runtime Environment 1.4.1

### **Integration Services (EIS)**

- **•** Microsoft Windows XP, 2003, or 2000 SP3
- **•** RAM: 64 MB or greater for Essbase Integration Services Console, 16 MB for Essbase Spreadsheet Add-in on Windows.
- **•** Disk space: 46 MB total includes: 20 MB for EIS Console and common files, 22 MB for Java and jar files, 4 MB for EIS PDF documentation.

For ShowCase Essbase Server patch 7.10.030, the following client patch levels are required:

- **•** Analytic Services 7.1.3
- **•** EAS 7.1.3
- **•** EIS 7.1.2

For a complete list of requirements, see the *ShowCase Essbase Installation Guide*, Chapter 3.

## **TO INSTALL SERVER SOFTWARE**

Before you begin, create or choose an EAS database initialization profile that has \*ALLOBJ authority. The EAS server installation requires a valid OS/400 profile to connect to the DB2 iSeries and initialize the EAS database.

- **1.** Load the CD into the iSeries CD drive.
- **2.** Log on with QSECOFR or equivalent authority.
- **3.** Type LODRUN \*OPT and press Enter.
- **4.** When prompted for a path name, accept the default.
- **5.** Follow the screen instructions, using Chapter 5 in the *ShowCase Essbase Installation Guide*.

**Note**: If the installation fails, check the job log for missing requirements. Type DSPJOBLOG at a command line and press F10. Page up or down to find the information.

## **TO INSTALL PC SOFTWARE**

The installation uses the Hyperion Essbase installation programs and includes clients for Analytic Services, EAS, and EIS. Do not install the EAS Server, EIS Server or ODBC drivers during client installation. To install correctly, see the *ShowCase Essbase Installation Guide*.

### **Installing from the CD**

**•** During installation, follow the instructions and figures in the *ShowCase Essbase Installation Guide*, Chapter 6.

### **Network Installation**

**•** To set up a "network" installation for users, either copy the contents of the entire CD or the contents of the individual *<product>\Setup* folder(s) on the CD into a network folder. Users can then run the *setup.exe* file(s) from the network.

## **RELEASE OVERVIEW**

## **Server Installation**

This release includes the following server components:

- **•** Essbase Analytic Server
- **•** Essbase Administration Server (EAS)

**•** Essbase Integration Server (EIS) – separately licensed

For details, see the *ShowCase Essbase Installation Guide*.

### **Documentation Notes**

For known problems and restrictions, see the ShowCase Essbase 7.1 Readme (*essreadme.htm*), available on the CD or on the Technical Support web site at *http://support.spss.com/* 

ShowCase Essbase documentation is available on the CD or on the SPSS Technical Support web site at *http://support.spss.com/*

Hyperion documentation can be installed with the product.

If you have any questions or suggestions about ShowCase documentation, contact the documentation team: +1.507.288.5922 or *documentationroch@spss.com*